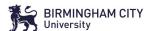

# **Check list for Professional**

Internal Moderation

# **Professional Mentor Quick Reference Guide**

## Arrange regular CPD within the school for the ATs—use the Curriculum Map to ensure that School-Based CPD for ATs complements and enhances the learning promoted via the BCU ITE Curriculum.

- Ensure that Subject Mentors have allocated time to meet with their AT for an hourly Weekly Mentor Meeting each week
- Conduct Internal Moderation of the Subject Mentor's feedback and targets using the process outlined below
- Make sure you have been given access to each AT's OneDrive (ATs provide this for you) and use this access to look at LORs and WMMRs to QA the feedback ATs are receiving
- Liaise with your allocated Placement Link Tutor to arrange a school visit to support your Professional Mentor Role (this includes supporting you to access further support for Subject Mentors who need additional training)
- Work with the Subject Mentor to report any concerns you have with AT's progress to the AT's BCU tutor.

### View the LOR written by the Arrange and conduct a joint Complete and submit the **Subject Mentor** observation **Internal Moderation Form** Ask the Subject Mentor to Arrange to jointly observe the The Internal Moderation form provide their LOR for the les-AT with the Subject Mentor is available on the Partnership son that was jointly observed website Approach to be used: Approach to be used:

### Approach to be used:

- \* The joint observation does not need to be a full lesson, it can be part of the lesson
- \* Ask the AT to provide their **Lesson Plan**
- \* The Subject Mentor will capture their feedback on an LOR

Please note that this process should take place 3 times across the course (PG-Phases 7, 8 & 10, UG-1 per year) with each Subject Mentor.

- \* Subject Mentor should have used the Assessment Tracker to support the feedback and targets on the LOR-it is helpful to use the language of the formative descriptors in the tracker linked to the themes the AT has identified.
- \* Subject Mentor should have used the 3 columns of the LOR to structure their feedback into strategies used, impact on learning and questions for the AT to consider.

- \* Use the questions on the Internal Moderation form to QA the feedback on the LOR.
- \* Include actions for any of the prompts where you feel there is not enough evidence in the feedback. This is a supportive measure to support your Subject Mentor in improving the quality of their feedback where needed.
- \* Email your completed Internal Moderation Form/s to your allocated Placement Link Tutor or

PGCESecondarySLT@bcu.ac.uk

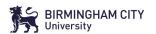

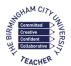

# **Professional Mentor Quick Reference Guide**

- A ssociate teacher uses **critical enquiry** and **research informed practice** to develop their understanding of effective teaching and learning
- **B** Associate teacher's **classroom practice** establishes effective **behaviour management** using **high expectations** and awareness of **pupil wellbeing**
- C Associate teacher knows more, remembers more and applies **subject knowledge** and **subject-specific pedagogy** to impact on pupils' progress
- **D** Associate Teacher uses knowledge about **how pupils learn to plan and assess learning** to ensure that all pupils make progress
- **E** Associate Teacher implements effective **adaptive teaching approaches** to meet all learners' needs, including SEND (Special Educational Needs and Disability) and EAL (English as an Additional Language) learners.
- **F** Associate Teacher demonstrates **professional behaviours** and contributes effectively to the wider life of the school.

| Document                                  | Responsibility            | Use                                                                                                    | Availability                                   | Storage                      |
|-------------------------------------------|---------------------------|----------------------------------------------------------------------------------------------------|------------------------------------------------|------------------------------|
| Internal Moderation<br>Form               | Professional<br>Mentor    | Completed three times during the course with each Subject Mentor                                                            | Partnership<br>Website                         | Sent to PLT                  |
| Assessment Tracker                        | Subject<br>Mentor         | Highlight weekly, refer to when completing LORs, WMMRs & End of Phase/Placement Reviews                                     | OneDrive &<br>Partnership<br>Website           | AT's<br>OneDrive             |
| Learning Observation<br>Record (LOR)      | Subject<br>Mentor         | 2 per week (on most routes) - use <b>Assess-</b><br><b>ment Tracker</b> to inform targets                                   | OneDrive &<br>Partnership<br>Website           | AT's<br>OneDrive             |
| Lesson Evaluation<br>(end of Lesson Plan) | AT                        | PG 2 per week until Phase 9 (1 per week phases 9-10 and UG Yr 1). Informs <b>WMMR</b> discussion                            | Final page of les-<br>son planning<br>document | AT's<br>OneDrive             |
| Curriculum Map                            | AT, SM &<br>PM            | SM uses final column, in discussion with AT, to make brief notes about CBT links with SBT. PM uses this to plan CPD for ATs | OneDrive                                       | AT's<br>OneDrive             |
| Weekly Mentor Meeting Record (WMMR)       | AT &<br>Subject<br>Mentor | Use all documents above in weekly meeting and specifically the <b>Assessment Tracker</b> to set targets                     | OneDrive &<br>Partnership Web-<br>site         | AT's<br>OneDrive             |
| Subject Knowledge<br>Tracker              | AT &<br>Subject<br>Mentor | Used to document progress in regards to Subject Knowledge throughout the course                                             | OneDrive                                       | AT's<br>OneDrive             |
| End of Phase/<br>Placement Review         | Subject<br>Mentor         | Use all documents above, specifically the<br>Assessment Tracker and WMMRs to com-<br>plete                                  | Partnership Website                            | AT's<br>OneDrive &<br>Moodle |